# Bentolux -horloge

Il s'agit de la bentolux que j'ai réaliser lors de ma formation hybride en fabrication numérique à l'IMT Des Mines à Albi, session septembre 2022. le troisième étage comporte une horloge en temps réel ainsi qu'un deuxième écran qui permet d'afficher l'heure. Un bouton poussoir à était intégrer pour une interaction futur avec l'écran.

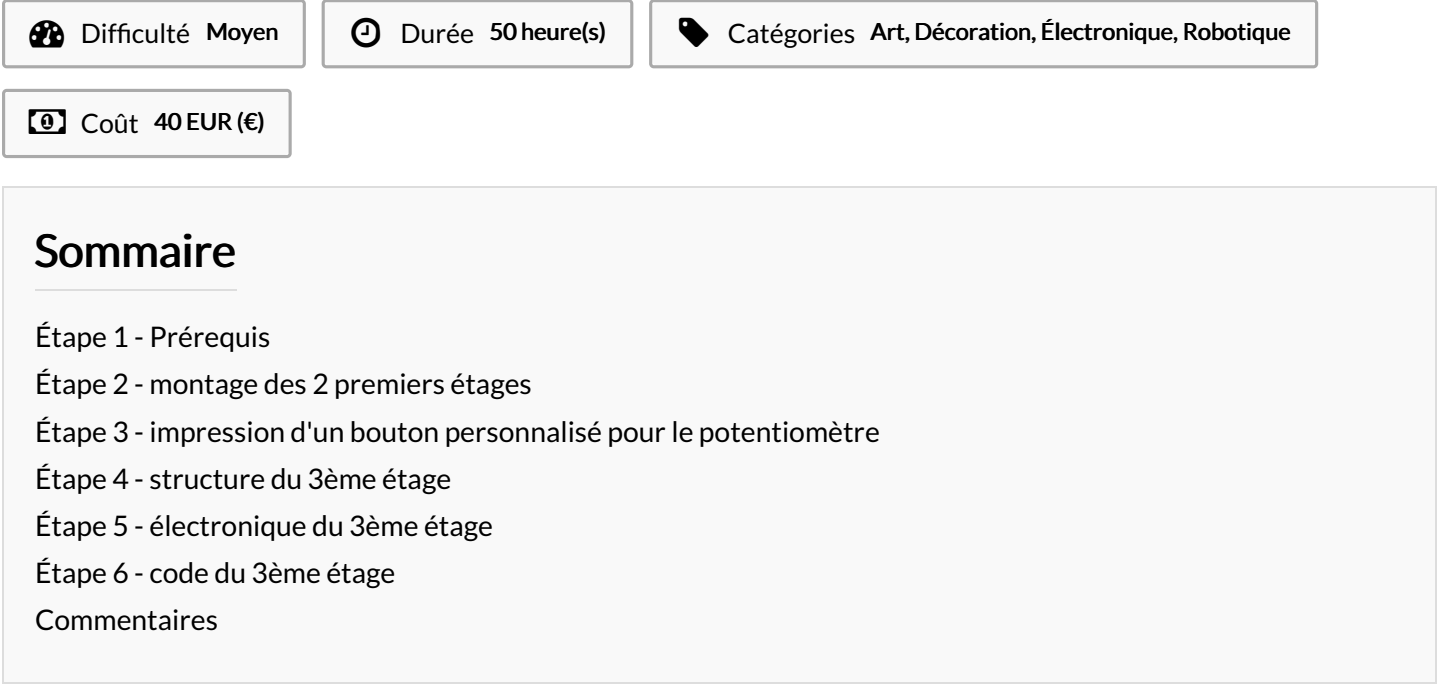

### Matériaux Outils

- [Bentolux\\_-horloge\\_Plan\\_d\\_coupes\\_bois\\_-\\_Vierge\\_1\\_.svg](https://wikifab.org/images/a/a9/Bentolux_-horloge_Plan_d_coupes_bois_-_Vierge_1_.svg)
- [Bentolux\\_-horloge\\_Manuel\\_montage\\_1\\_.pdf](https://wikifab.org/images/b/be/Bentolux_-horloge_Manuel_montage_1_.pdf)
- [Bentolux\\_-horloge\\_uno1.ino](https://wikifab.org/images/4/42/Bentolux_-horloge_uno1.ino)
- [Bentolux\\_-horloge\\_3eme\\_etage-vierge.svg](https://wikifab.org/images/7/76/Bentolux_-horloge_3eme_etage-vierge.svg)
- [Bentolux\\_-horloge\\_uno2.ino](https://wikifab.org/images/3/3a/Bentolux_-horloge_uno2.ino)

## <span id="page-1-0"></span>Étape 1 - Prérequis

#### Matériaux :

- MDF 3mm :
- Colle à bois ;
- $\bullet$  PLA:

#### Électronique :

- 2 carte Arduino Uno ;
- Câbles de prototypage mâle-mâle et mâle-femelle ;
- $\bullet$  1 LED 8mm;
- 1 potentiomètre :
- 1 capteur météo BME280 ;
- 2 écran Oled SSD1306;
- $\bullet$  1 anneau de 12 LEDS Neopixel;
- 1 horloge rtc PCF8523;
- 1 bouton poussoir(optionnel);
- 2 résistance 10kΩ(1pour le bouton poussoir);

#### Machines :

- Découpeuse laser ;
- Imprimante 3D:

Autres outils :

- fer à souder ;
- $\bullet$  cutter:
- pince coupante ;
- pince à dénuder ;
- pistolet à colle ;

#### Logiciels :

- IDE Arduino (programmation) ;
- Inkscape (modélisation 2D) ;
- Tintercad(modélisation 3D) ;
- Cura (trancheur);

### <span id="page-1-1"></span>Étape 2 - montage des 2 premiers étages

#### Structure :

envoyez à découper le fichier .svg (vous pouvez personnaliser votre bento en modifiant le fichier avant découpe) puis montez la bento selon la notice de montage présente dans les fichier joints.

#### Electronique :

suivez le plan de montage du premier arduino, prévoyez que les câbles "gnd "sortant de l'alimentation et"vin" relié à l'intérupteur doivent aussi être brancher sur le deuxième arduino présent au 3<sup>ème</sup> étage.

### Arduino:

le fichier du code arduino 1 est joint.

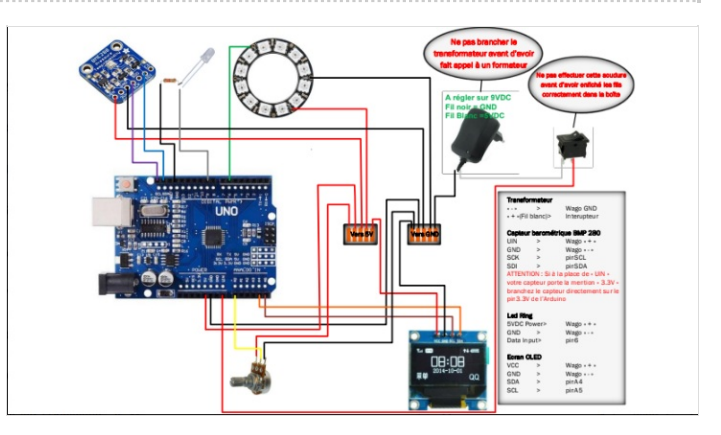

### <span id="page-2-0"></span>Étape 3 - impression d'un bouton personnalisé pour le potentiomètre

Après mesure des côtes sur le potentiomètre, réalisation du model 3D du bouton sur Tintercad. Puis le fichier est enregistré en .stl et lancé dans le logiciel cura. on rentre tous les paramètre d'impression et on rentre le gcode dans l'imprimante.

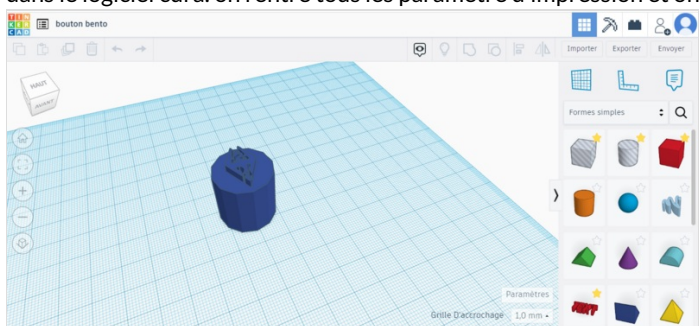

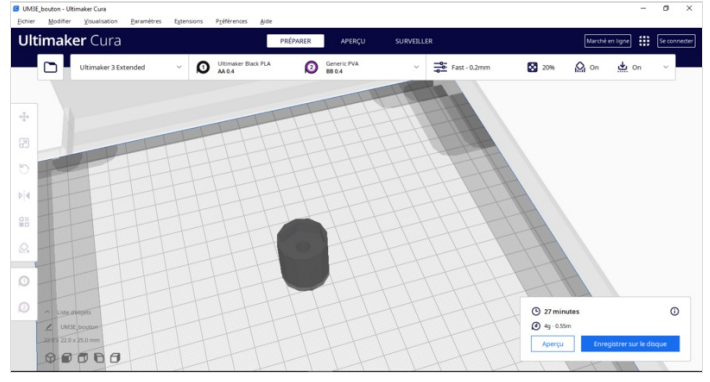

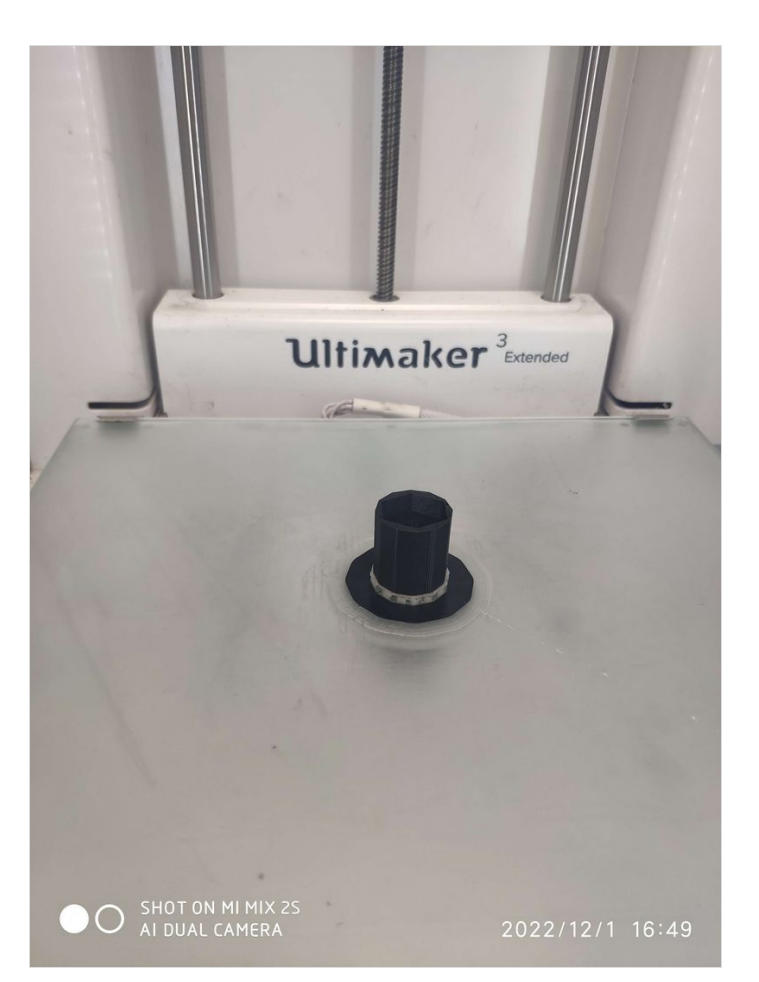

### <span id="page-2-1"></span>Étape 4 - structure du 3ème étage

La structure du troisième étage est elle aussi réalisée en MDF, le fichier .stl est lui aussi fourni. Elle est inspirée du premier étage sauf quelques modifications et le montage est similaire.

### <span id="page-3-0"></span>Étape 5 - électronique du 3ème étage

horloge rtc est câblé de la manière suivante :

- GND -> GND
- VCC-> 5v
- SDA->SDA
- SCL->SCL

l'écran OLED est comme sur le premier étage.

#### bouton poussoir (optionnel) :

l'une des sortie qui sera relié au 5v avec la résistance. Sur cette sortie, avant la résistance brancher un câble relié au pin 4 et brancher la deuxième sortie du bouton au GND(comme sur le schéma).

### <span id="page-3-1"></span>Étape 6 - code du 3ème étage

Le code du second arduino est fourni.

Lors que l'ont téléverse le code dans la carte, l'horloge récupère l'heure sur l'ordinateur et elle est en suite affichée sur l'écran. Par la site lorsqu'on appuiera sur le bouton, l'écran changera pendant 5 secondes pour afficher un logo(cette partie n'as pas encore était ajouter au code).

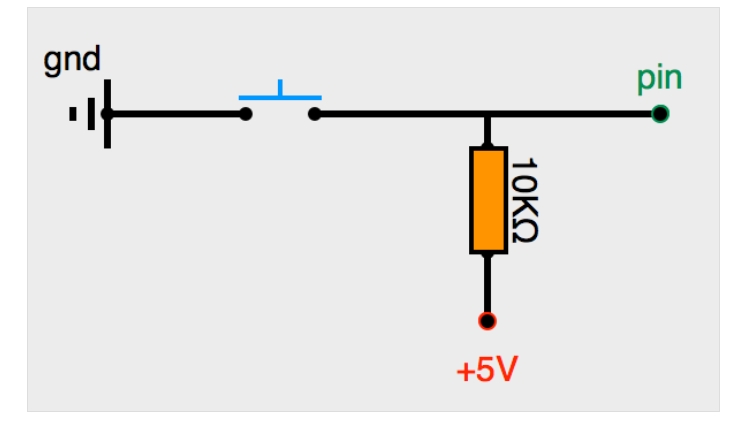